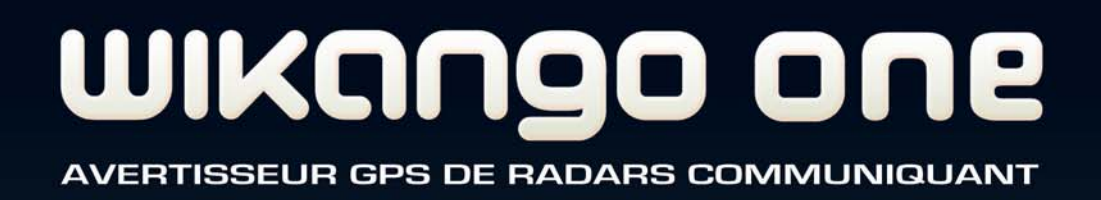

# **MANUEL D'UTILISATION**

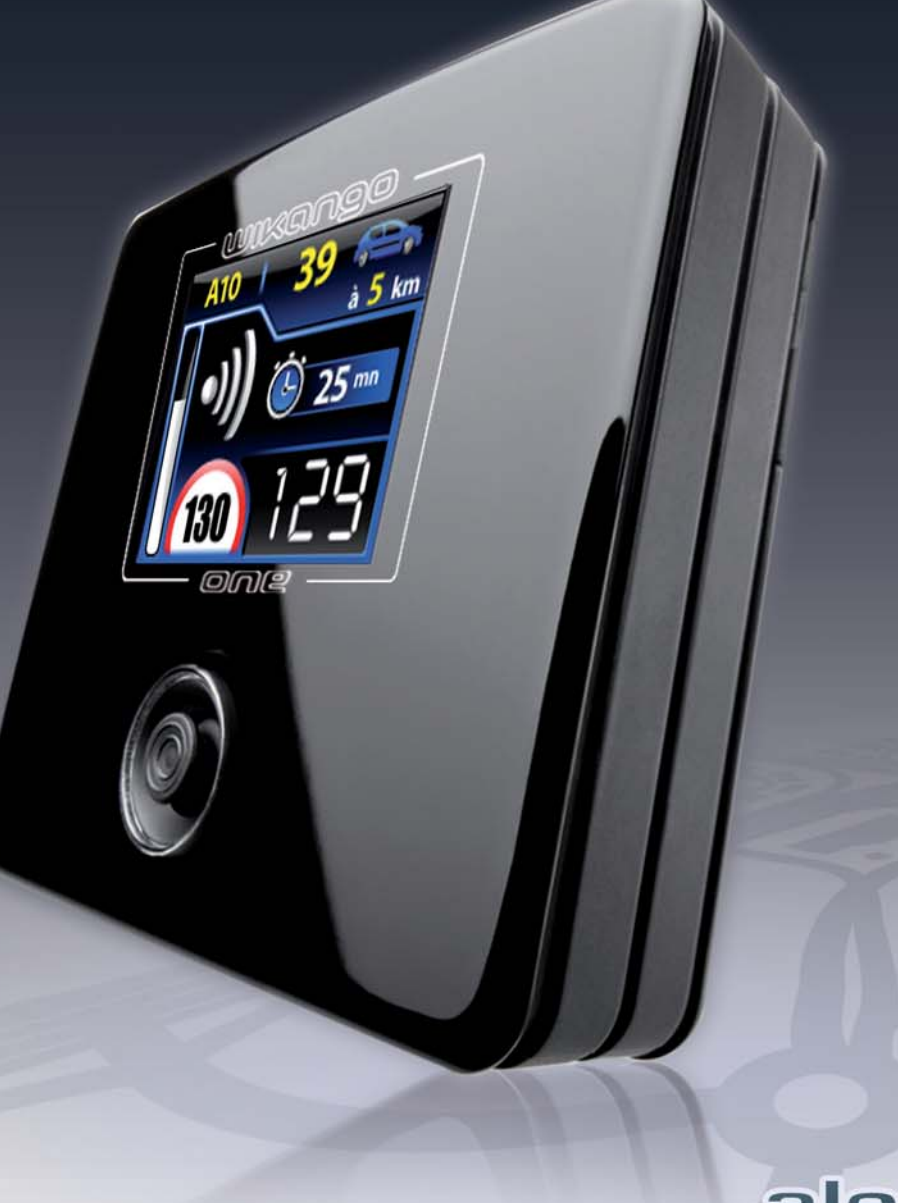

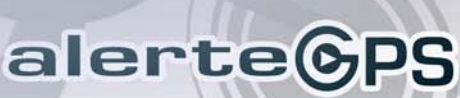

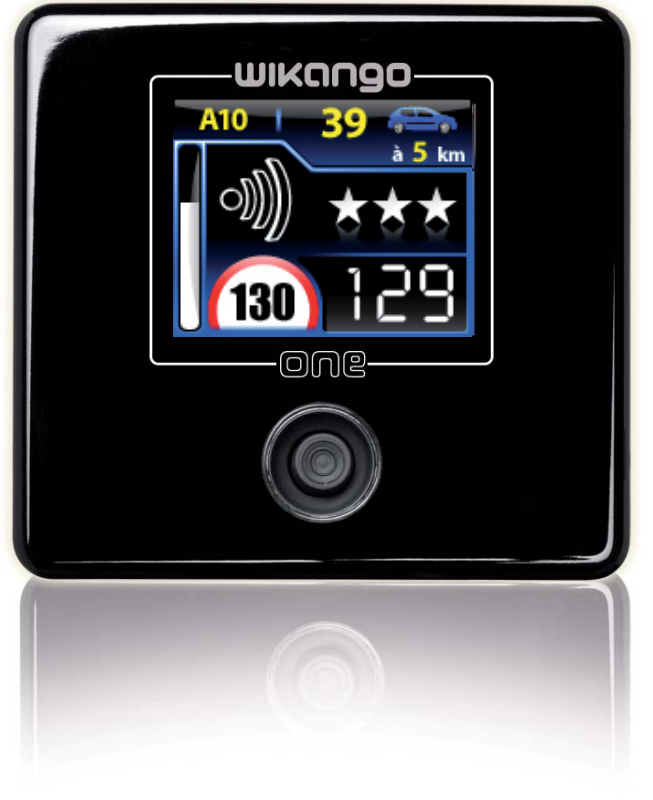

Merci d'avoir choisi l'avertisseur communiquant Wikango One, un concentré de haute technologie au service de votre sérénité routière.

Le Wikango One dispose d'un écran couleur, d'un système d'alertes vocales et intègre la base de données multipays AlerteGPS, la plus complète des bases de données radars.

Grâce à sa technologie GPRS, le Wikango One vous ouvre les portes de la communauté LIVE AlerteGPS :

- les mises à jour de base de données se font de manière automatique : plus besoin de connecter l'appareil à un ordinateur !

- grâce à la fonction LIVE (en option), vous pouvez envoyer et recevoir des alertes en temps réel !

Nous vous recommandons de lire attentivement ce manuel d'utilisation, afin de bien vous familiariser avec votre appareil et d'en profiter au mieux.

2

Bonne route !

**Nous vous conseillons de consulter régulièrement le site alertegps.com pour télécharger les dernières versions du manuel, du firmware et vous tenir informé des dernières évolutions de votre produit.**

# **http://www.alertegps.com**

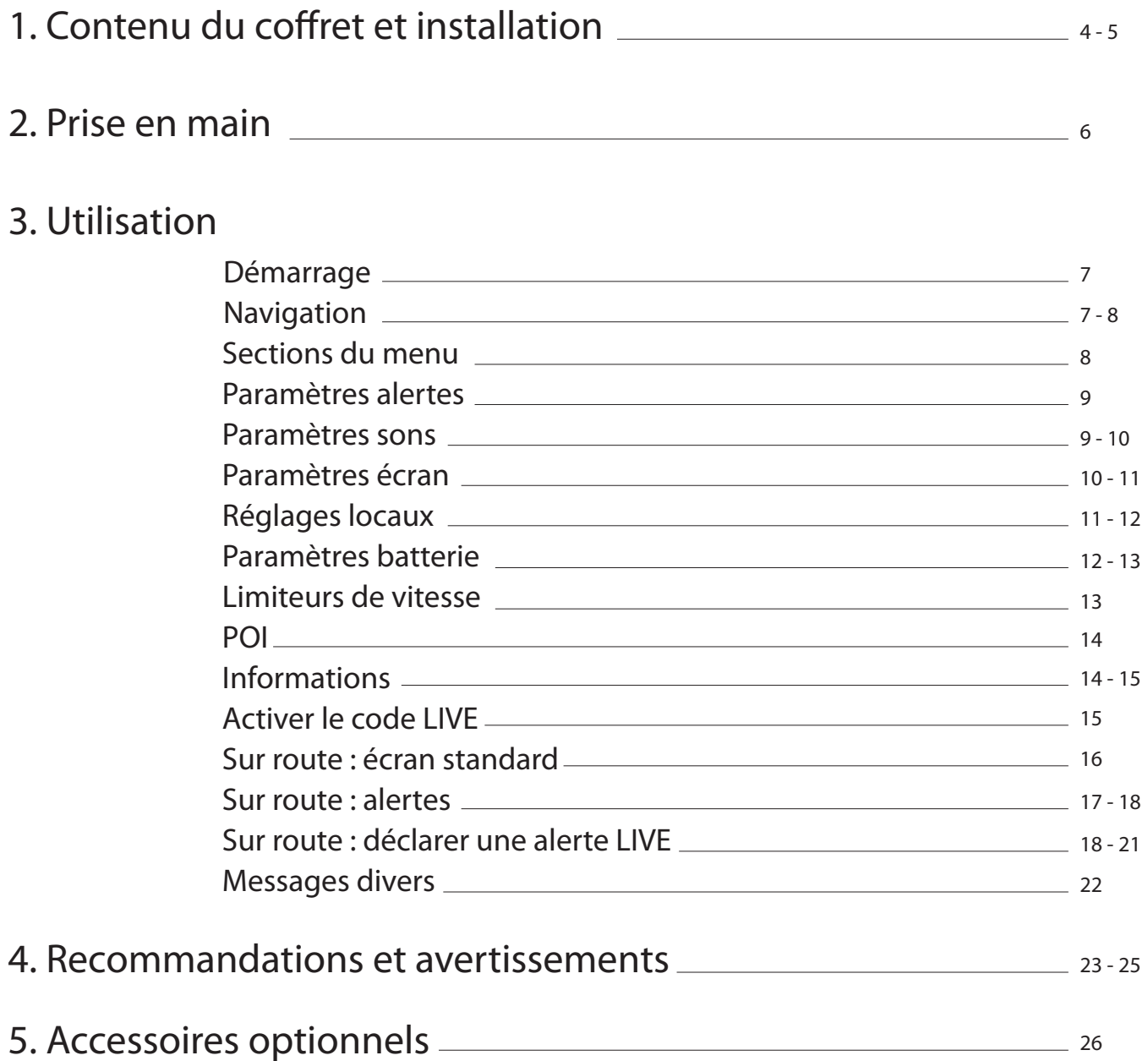

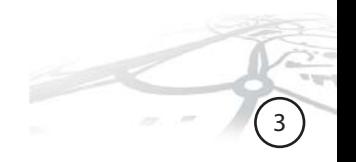

# **Contenu du coffret\* :**

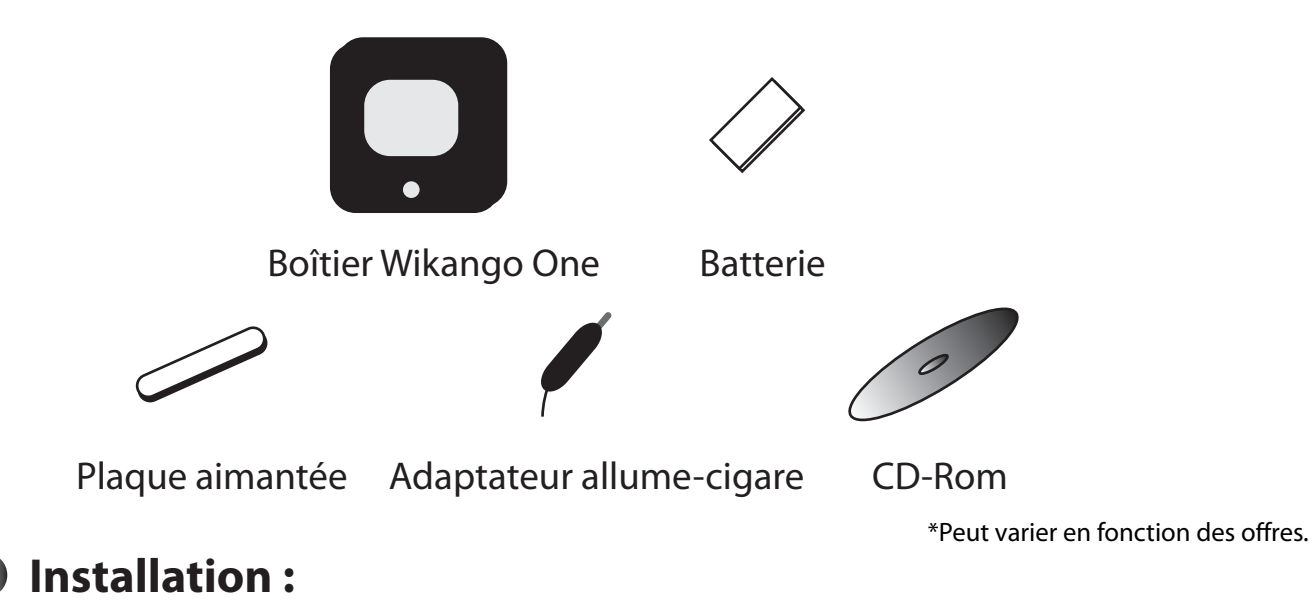

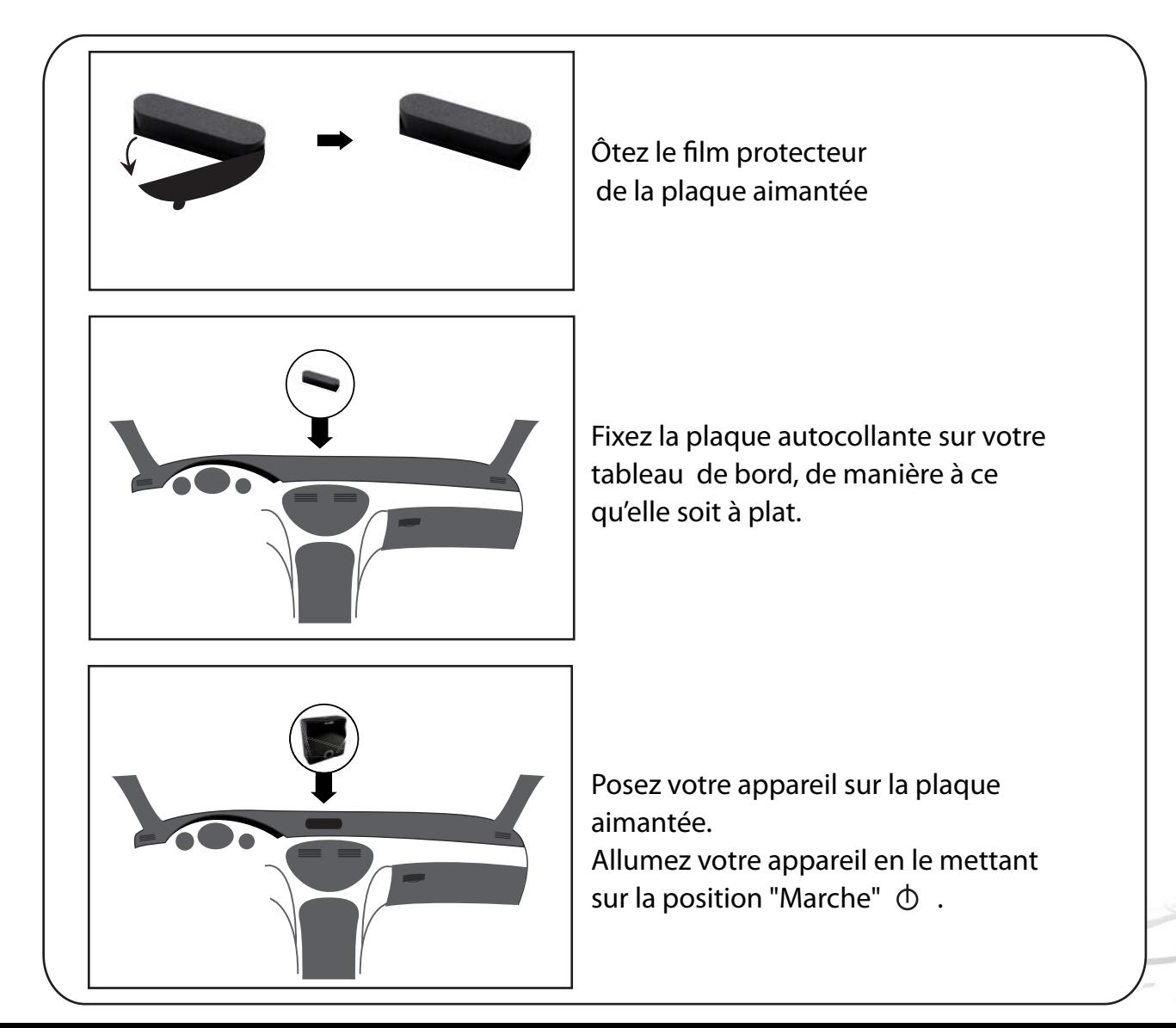

# **Quelques précautions...**

Si votre véhicule est équipé d'un pare-brise athermique, nous vous conseillons d'utiliser une antenne extérieure (optionnelle).

# **Installation de l'antenne extérieure :**

- posez l'antenne magnétique sur le toit de votre véhicule

- ramenez le câble à l'intérieur de l'habitacle (le câble est conçu pour passer par le joint de la portière).

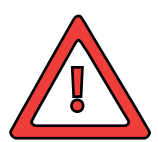

En cas d'exposition prolongée au soleil, ne jamais laisser le Wikango One sur le tableau de bord.

Utiliser dans ce cas une antenne extérieure afin de pouvoir placer l'appareil à l'abri du soleil.

Veillez à bien installer l'appareil de manière à ne pas gêner la réception de l'antenne intégrée.

Ne laissez pas votre appareil dans votre véhicule : ôtez le simplement de la pastille afin d'éviter les vols et dégradations.

Les conditions climatiques peuvent influer sur la bonne réception du Wikango One.

La batterie doit seulement être utilisée dans des endroits avec une température ambiante située entre 5°C (41°F) et 35°C (95°F).

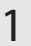

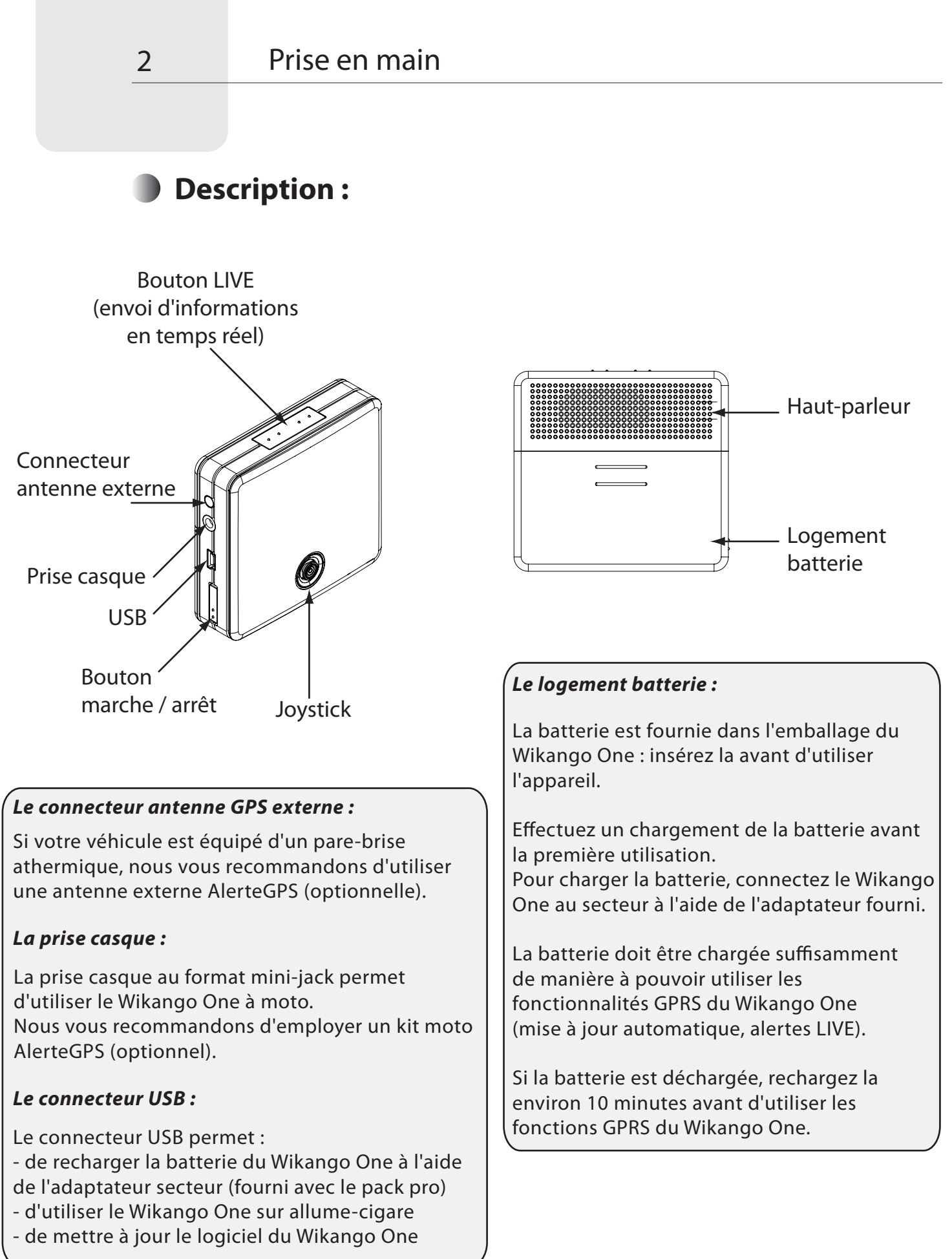

# **Démarrage :**

- Après avoir mis le Wikango One sous tension, l'écran s'allume et indique :
	- DB = version de la base de données
	- $-$  FW  $=$  version du firmware

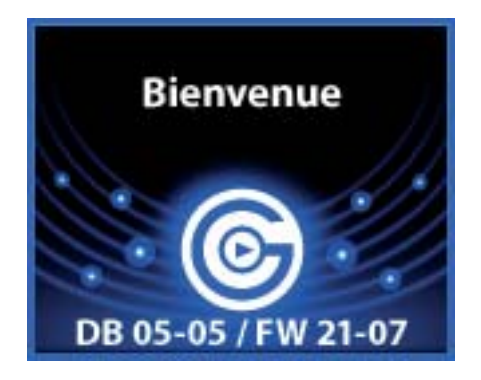

### **Sélectionnez votre langue et votre unité de vitesse.**

Vous pouvez recommencer cette opération depuis la section "Réglages locaux" ou en réinitialisant l'appareil depuis la section "Informations".

### **Ensuite, la recherche des satellites commence.**

Un message vocal vous avertit lorsque la recherche des satellites est terminée.

# **Navigation :**

Le joystick du Wikango One sert à :

- entrer et sortir du menu
- naviguer entre les différentes sections du menu
- valider un choix

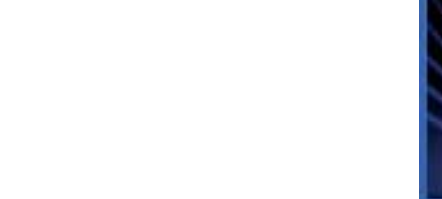

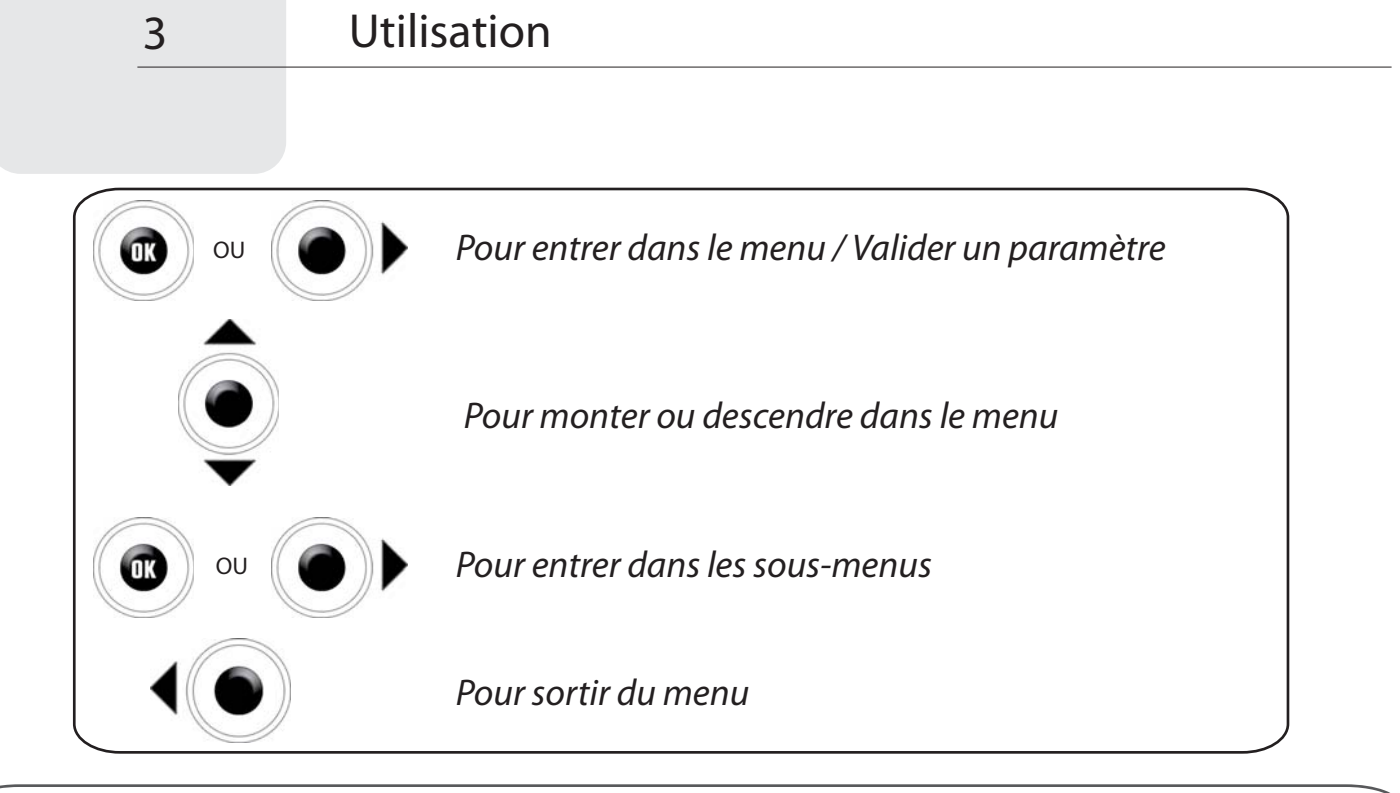

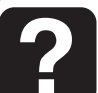

### *Réglage du volume :*

Outre la navigation, le joystick sert également à régler le volume du Wikango One depuis l'affichage par défaut ou l'écran d'alerte.

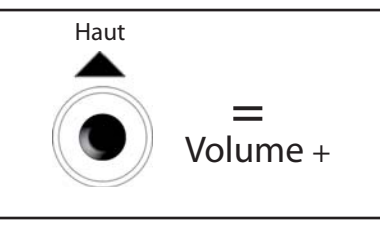

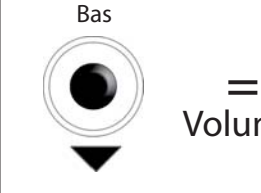

Volume -

# **Les sections du menu :**

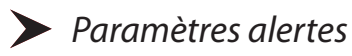

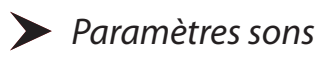

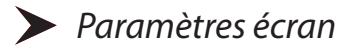

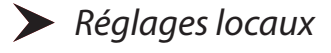

Paramètres batterie

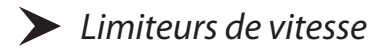

 $\blacktriangleright$  POI

**Informations** 

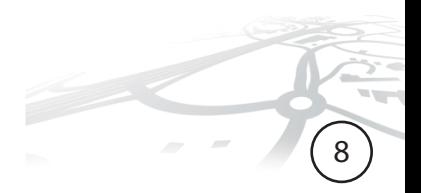

Paramètres alertes

Cette section vous permet de choisir la distance à laquelle vous êtes averti. Deux réglages sont possibles : automatique ou utilisateur.

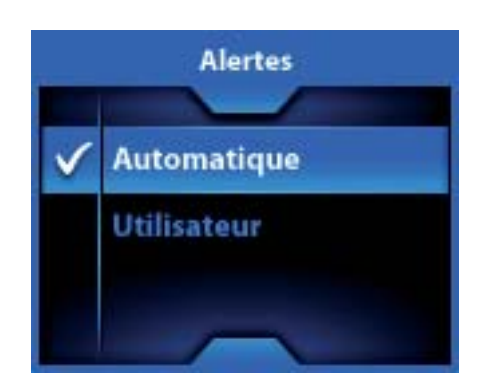

**Automatique :** réglage par défaut, la distance est celle qui est préréglée dans la base :

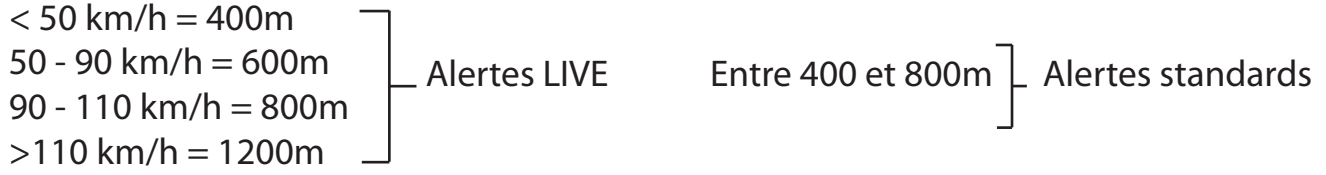

Avantage du réglage automatique : il évite la plupart des fausses alertes.

**Utilisateur :** vous pouvez paramétrer votre propre distance d'alerte, en secondes, de 10 à 30 secondes.

Avantage du réglage personnalisé : la distance varie en fonction de la vitesse.

# Paramètres sons

Cette section vous permet de personnaliser la configuration sonore du Wikango One.

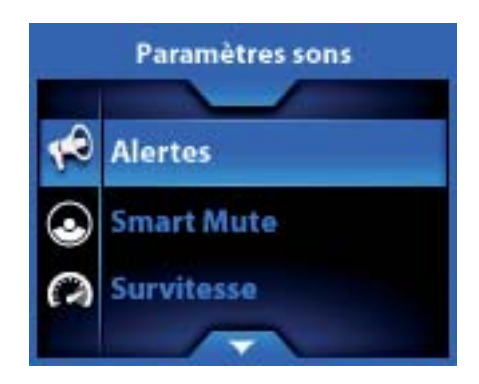

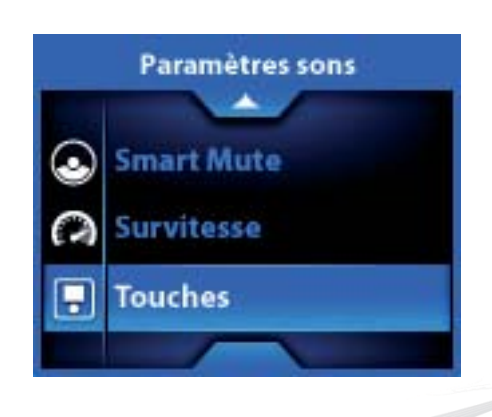

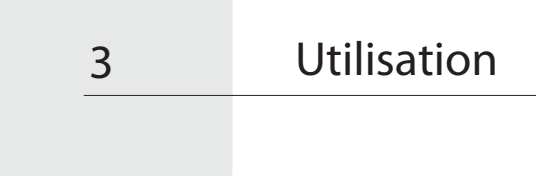

**Alertes :** pour chaque catégorie d'alerte, vous pouvez choisir d'être alerté par un message vocal, un bip ou de couper le son.

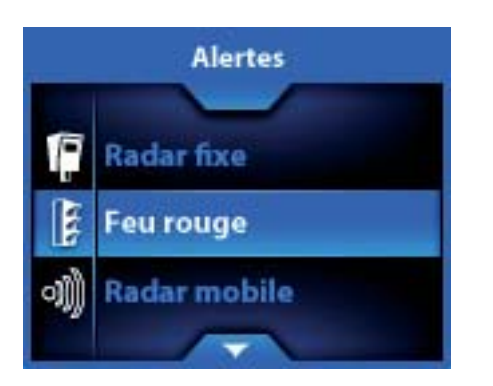

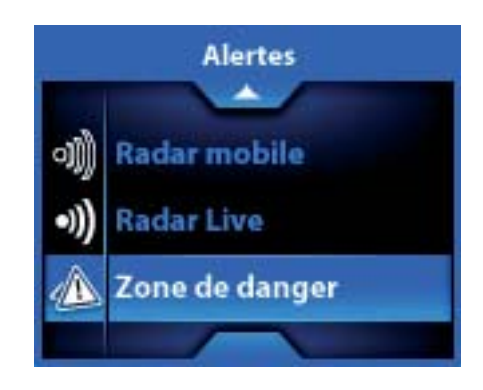

**Smart Mute :** pour activer ou désactiver la fonction Smart Mute.

Cette fonction évite le déclenchement intempestif du message vocal : à l'approche d'un radar, si vous roulez en dessous de la vitesse limite, aucun son ne sera entendu. Vous pouvez régler le Smart Mute de 10 à 30 km/h en dessous de la vitesse limite.

Bip survitesse : pour activer ou désactiver le bip de survitesse (radars fixes uniquement).

**Bip touches :** pour activer ou désactiver les bips des touches.

# Paramètres écran

Cette section vous permet de personnaliser l'affichage du Wikango One.

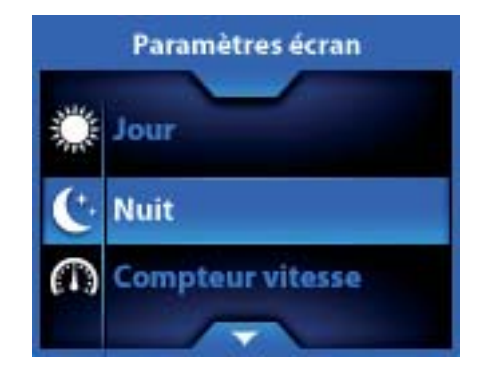

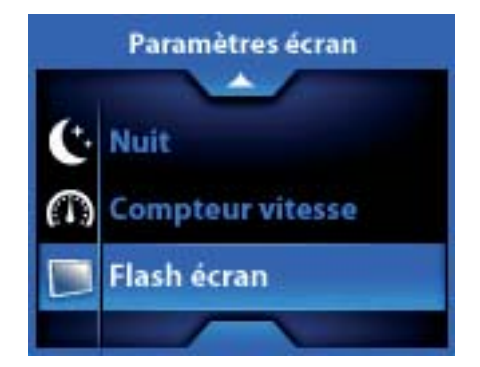

**Jour :** permet de paramétrer le mode d'affichage "jour".

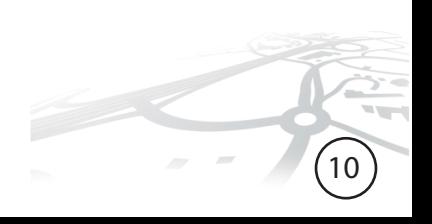

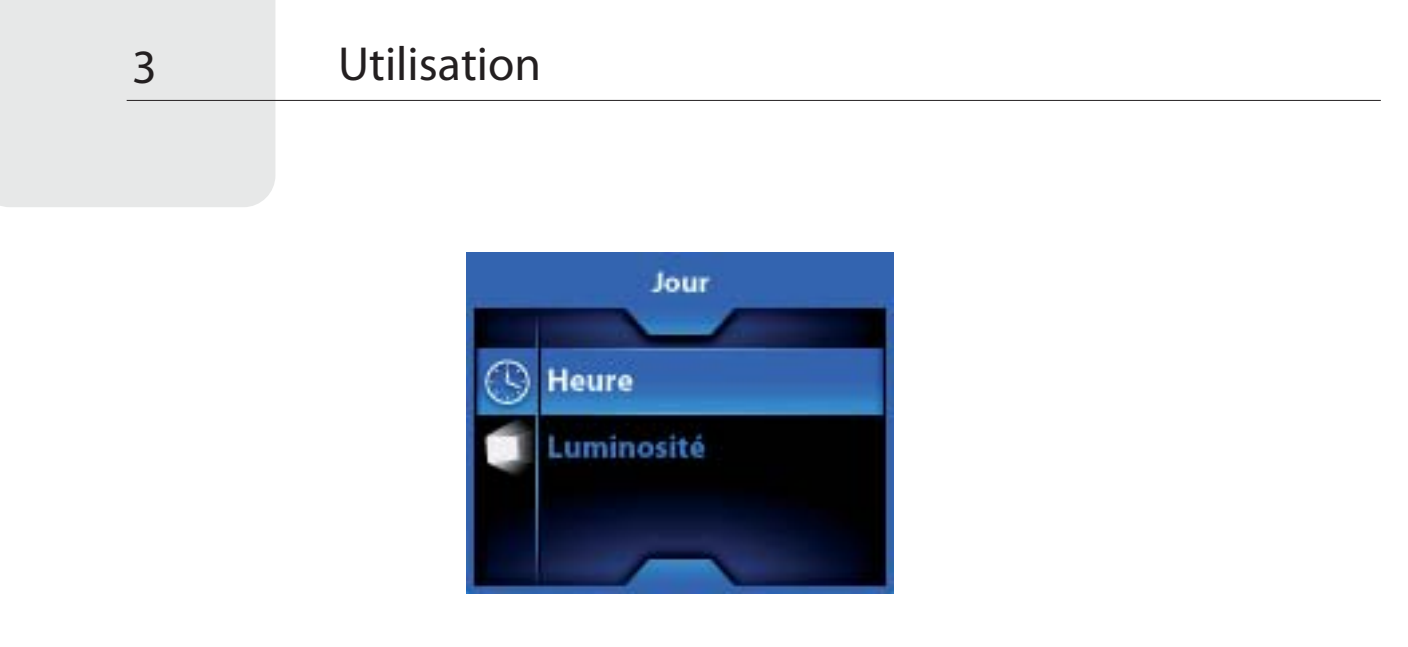

Heure : pour régler l'heure à laquelle l'écran bascule en mode jour.

Luminosité : pour régler le niveau de luminosté de l'écran en mode jour.

**Nuit :** permet de paramétrer le mode d'affichage "nuit".

**Compteur vitesse :** pour activer ou désactiver le compteur de vitesse.

**Flash écran :** pour activer ou désactiver le flash écran. Activé : à l'approche d'une alerte, l'écran clignote. Désactivé : mode normal.

# Réglages locaux

Cette section vous permet de régler les paramètres régionaux.

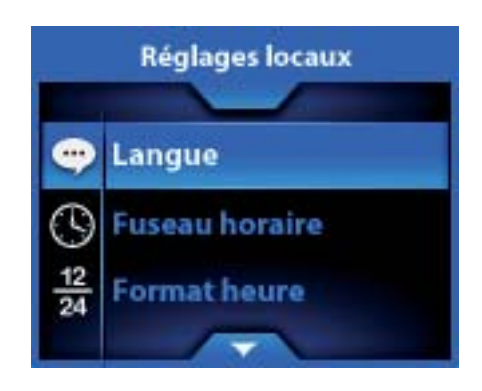

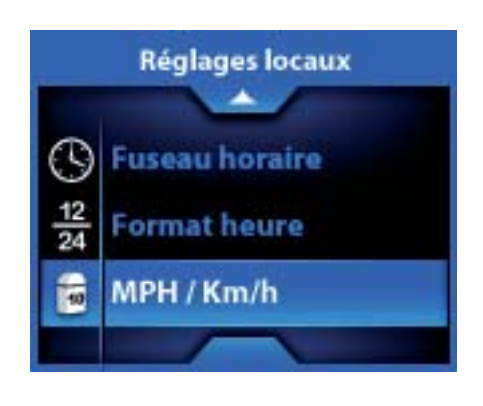

Langue : pour choisir votre langue.

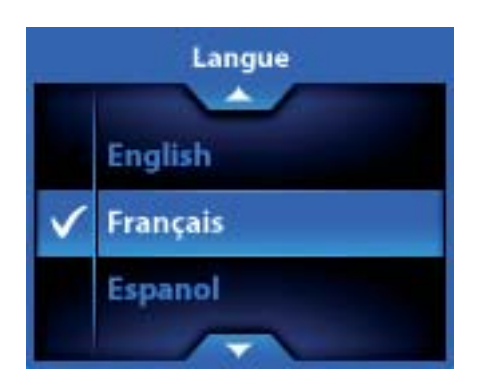

**Fuseau horaire :** permet de paramétrer le fuseau horaire, GMT + / -.

Format heure : permet de choisir le format d'affichage de l'heure, 12 / 24h.

**MPH / Km/h :** permet de choisir l'unité de vitesse.

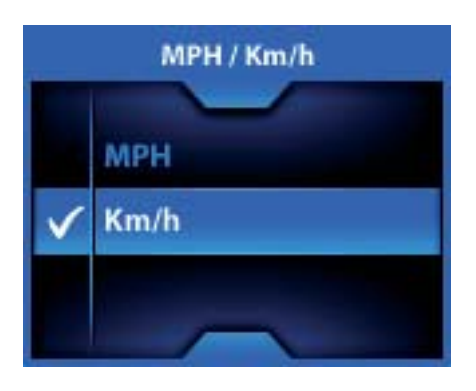

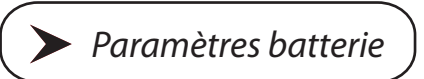

Cette section vous permet de vous informer sur le niveau de charge de la batterie et de paramétrer la fonction d'extinction automatique.

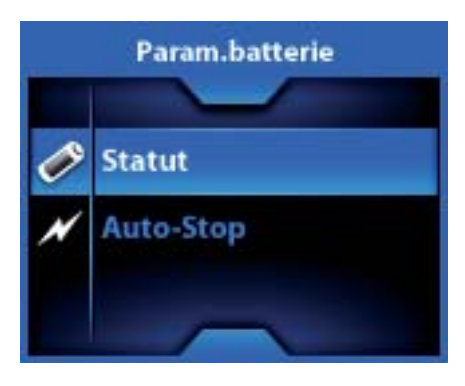

**Statut :** Donne le niveau de charge de la batterie, de 0 à 100%.

Lorsque l'appareil est alimenté ou en charge via la connexion USB, l'indication peut varier légèrement.

Il faut une charge minimale de la batterie pour utiliser les fonctionnalités GPRS du Wikango One (mise à jour automatique, LIVE).

Si la batterie est complètement déchargée, rechargez-la environ dix minutes avant de pouvoir utiliser les fonctionnalités GPRS.

**Auto-Stop :** permet de paramétrer la durée avant l'extinction automatique du Wikango One s'il reste immobile ou s'il ne reçoit plus de signal GPS.

Cette durée est exprimée en minutes.

Pour rallumer l'appareil, appuyez sur le bouton LIVE situé au dessus du boîtier.

# **Limiteurs de vitesse**

Cette section vous permet de paramétrer les limiteurs de vitesse. Le Wikango One dispose de trois limiteurs de vitesse, paramétrables et activables indépendamment.

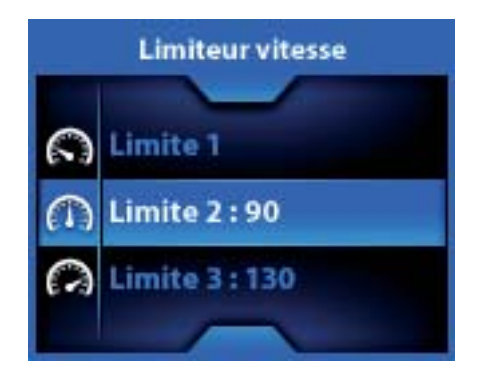

Chaque sous-menu permet d'activer, de désactiver et de régler chacun des trois limiteurs de vitesse.

Lorsque vous activez un limiteur de vitesse (ON), l'écran suivant vous permet de sélectionner la vitesse.

Celle-ci apparaît ensuite dans le menu à côté de chaque limiteur.

Exemple : vous avez activé et régélé les limiteurs de vitesse 2 et 3 respectivement à 90 et 130. Lorsque vous dépassez l'une de ces vitesses, un bip sonore vous avertit.

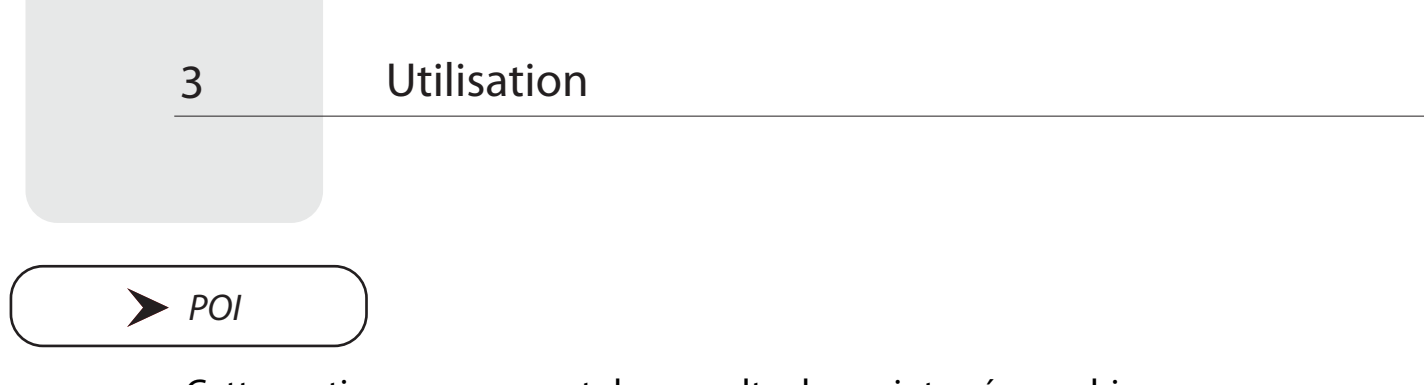

Cette section vous permet de consulter les points géographiques que vous avez sauvegardés.

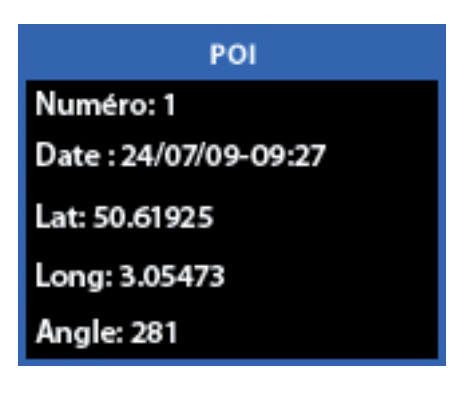

Les informations disponibles sont :

- le numéro du point
- la date à laquelle le point a été sauvegardé
- la latitude
- la longitude
- l'angle

Actionnez le joystick vers le haut ou le bas pour faire défiler les points sauvegardés.

L'enregistrement de points personnels n'est plus disponible si un abonnement LIVE est actif.

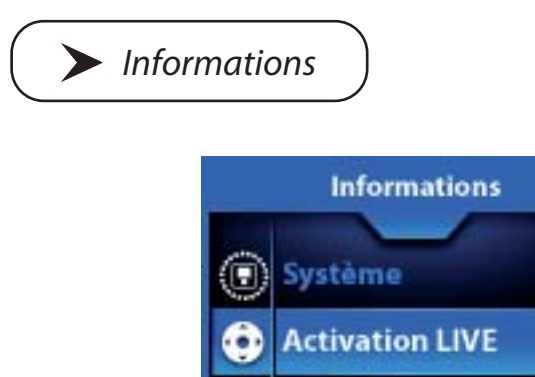

**Satellite** 

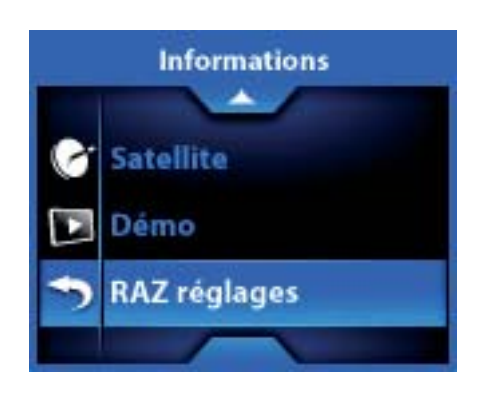

### **Système :**

FW = version du firmware DB = date de la dernière mise à jour.

### **Activation LIVE :**

Pour activer le service LIVE : envoi et réception d'alertes en temps réel, fonction Safety Cars.

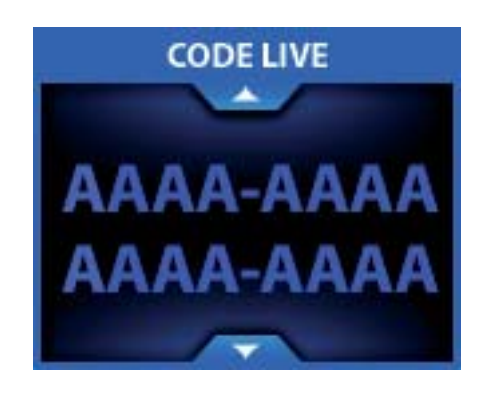

**L'activation du service LIVE en 3 étapes** (munissez-vous de votre code d'activation LIVE présent sur votre carte LIVE. Plus d'informations sur alertegps.com) **:** 

Rendez-vous dans la section "Activation LIVE". Indiquez votre code en faisant défiler les caractères à l'aide du joystick. Validez en pressant sur le joystick.

Votre service LIVE est activé.

**Un délai est nécessaire avant de pouvoir envoyer et recevoir des alertes LIVE et de voir s'afficher la fonction Safety Cars !**

Nous vous conseillons d'activer votre code à l'extérieur afin de vous connecter aux satellites. Pour activer un code LIVE, votre appareil doit être connecté au réseau GPRS et aux satellites afin d'avoir une position GPS valide.

### **Satellite :**

Indique votre position GPS sous la forme Latitude, Longitude, Angle.

#### **Démo :**

Permet d'activer ou de désactiver le mode démo.

#### **RAZ réglages :**

Pour revenir à la configuration d'usine.

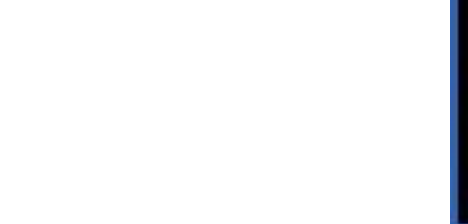

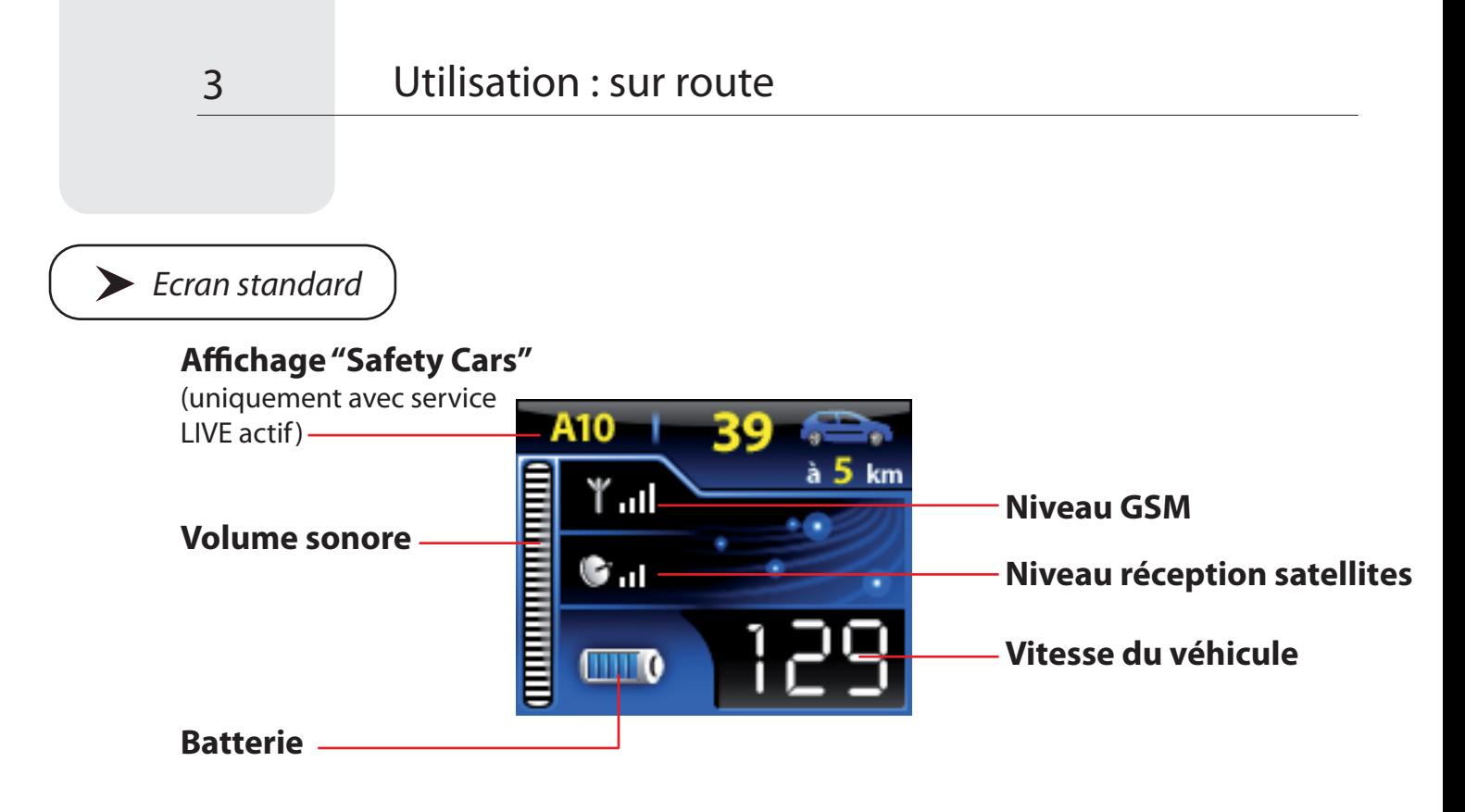

### **La fonction "Safety Cars":**

La fonction "Safety Cars" vous permet de connaître le nombre d'utilisateurs de services AlerteGPS LIVE proches de vous.

Ce nombre est affiché en mode route (sur route répertoriée) ou en mode zone.

*MODE ROUTE :* nombre de "Safety Cars" présents sur ma route, à une distance de xx km.

*MODE ZONE :* nombre de "Safety Cars" présents autour de ma position dans un rayon de xx km.

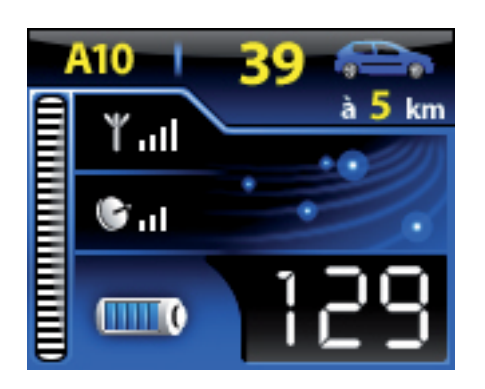

39 utilisateurs sont présents sur l'A1. Le plus proche est à 5 km de mon véhicule.

### **MODE ROUTE MODE ZONE**

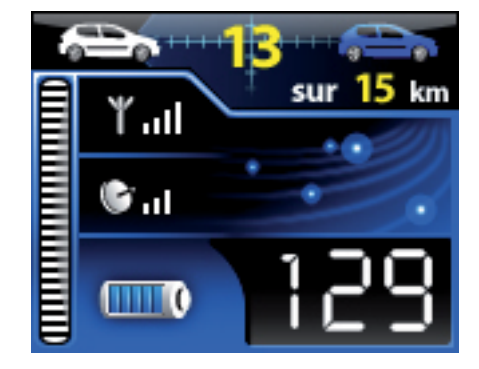

13 utilisateurs sont présents dans une zone de 15 km autour de mon véhicule.

A l'approche d'une alerte

### **Affichage "Safety Cars"**

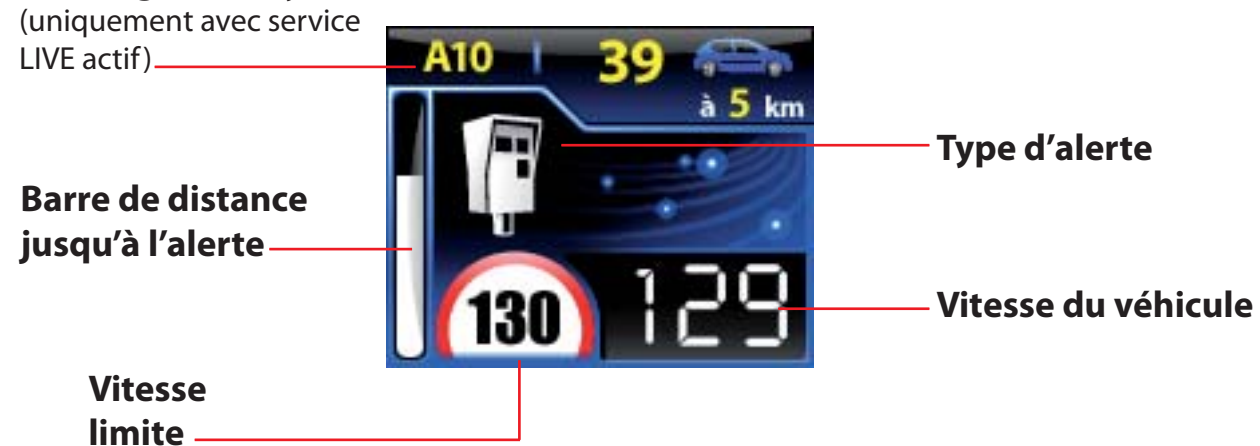

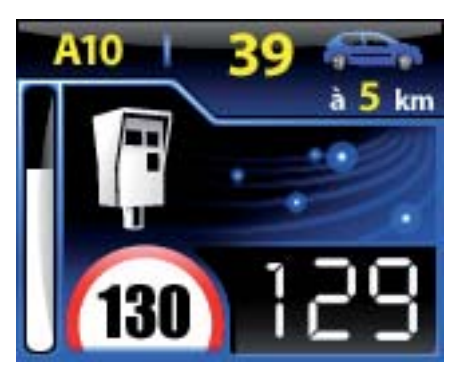

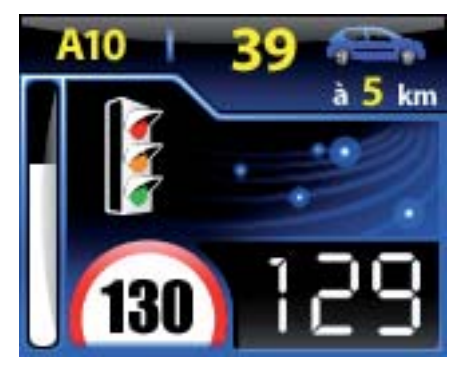

### **Radar fixe Radar mobile potentiel Radar de feu rouge**

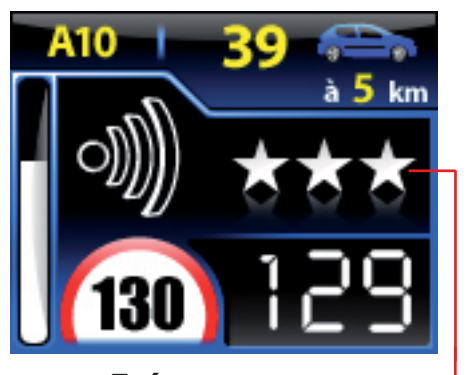

**Fréquence** 1 étoile = peu fréquent, 2 étoiles = fréquent 3 étoiles = très fréquent

**depuis combien de temps l'alerte a été déclarée**

17

## **Alerte LIVE**

**Pictogramme**

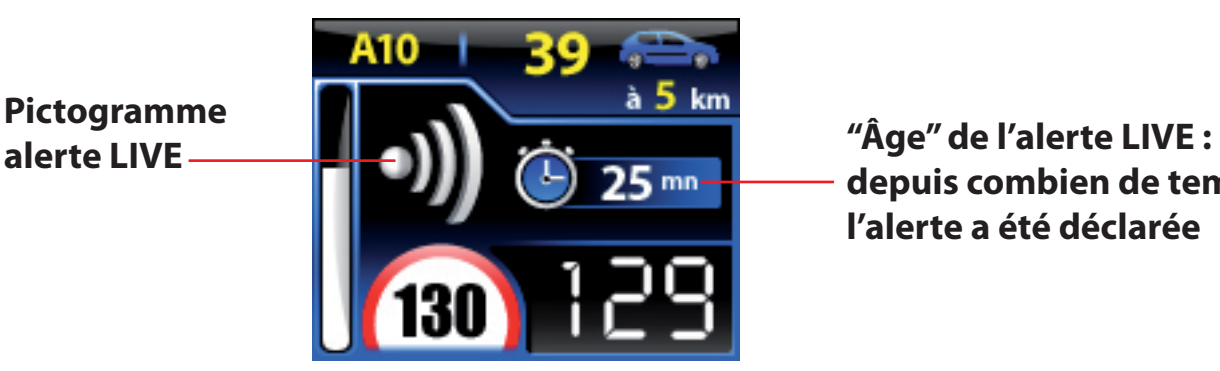

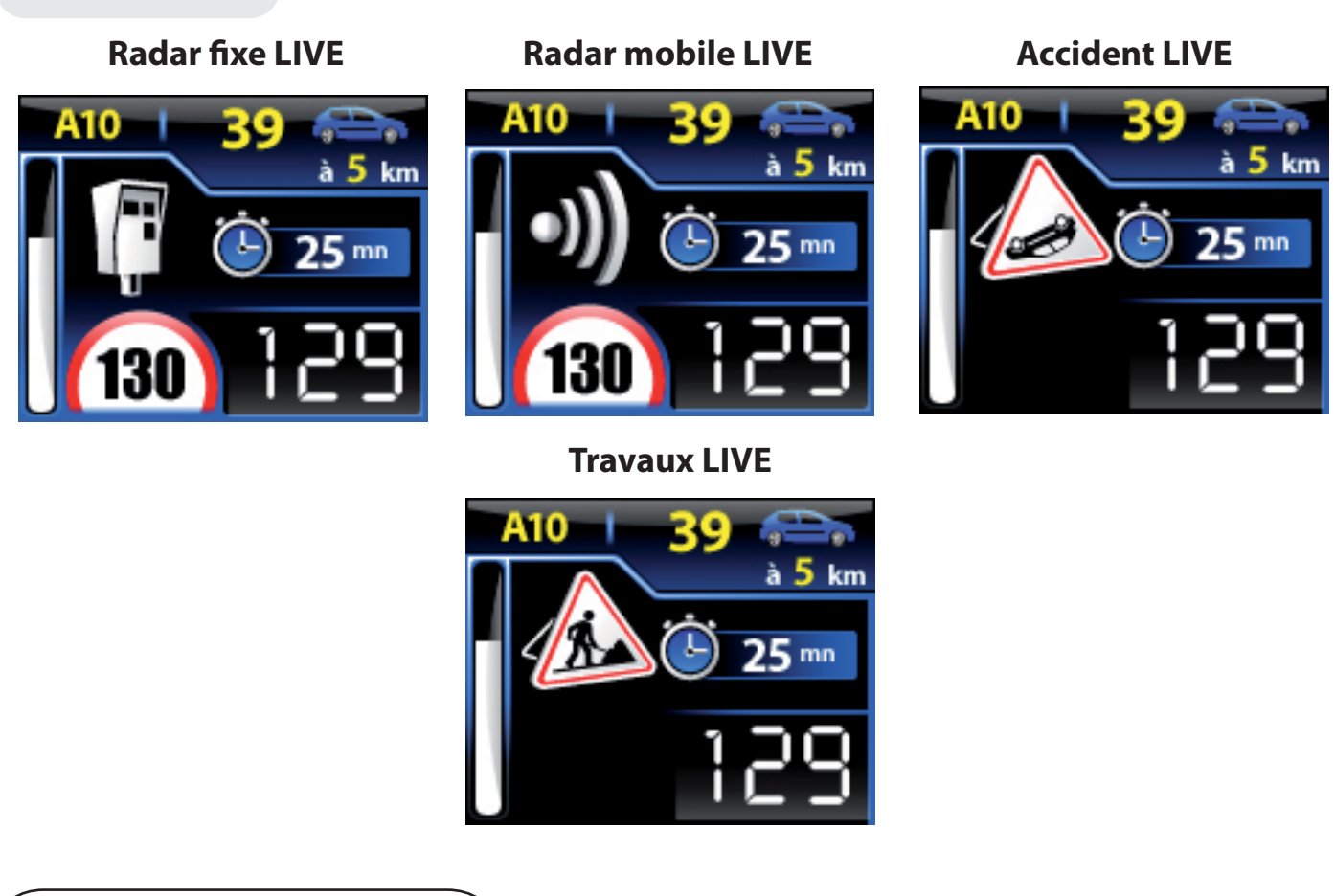

Déclarer une alerte LIVE

**\***

Si vous bénéficiez d'un abonnement au service AlerteGPS LIVE, vous avez la possibilité de déclarer des alertes en temps réel, sur simple pression d'un bouton.

# **Types d'alertes LIVE :**

**1 - radars : - radars fixes - radars mobiles**

# **2 - zones de danger : - accident, - travaux.**

De plus, vous avez la possibilité de déclarer également le sens dans lequel le contrôle s'effectue, pour des alertes plus précises.

Si vous déclarez une alerte LIVE, les autres utilisateurs seront alertés s'ils passent au même endroit. De même, vous êtes alerté à l'approche des alertes LIVE déclarées par les autres utilisateurs.

 $\left(18\right)$ 

### *\* Voir addendum, p. 27.*

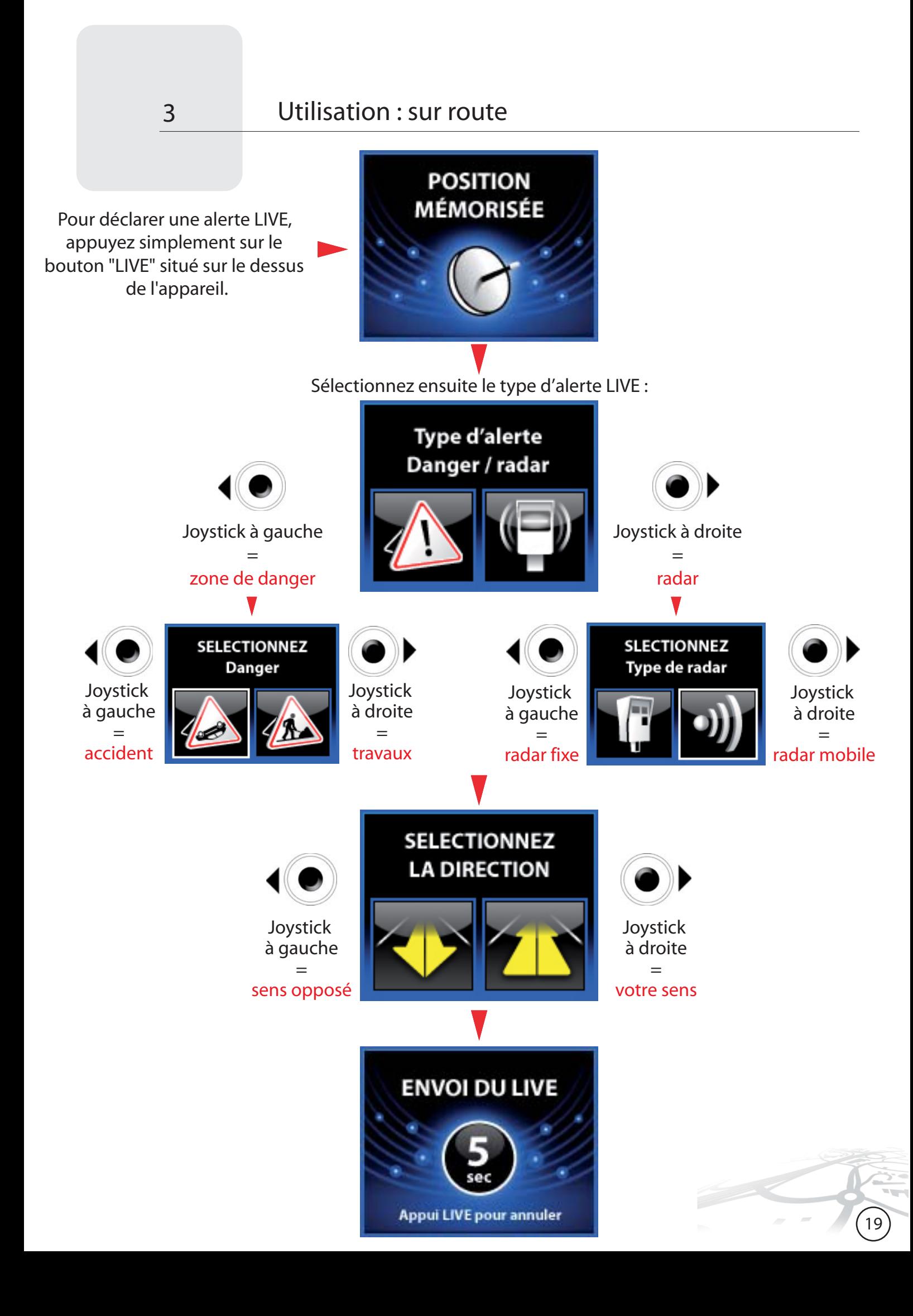

Si vous souhaitez annuler l'envoi d'une alerte LIVE, appuyez sur le bouton LIVE situé au dessus de l'appareil.

Si votre alerte LIVE a bien été envoyée, le message suivant apparaît :

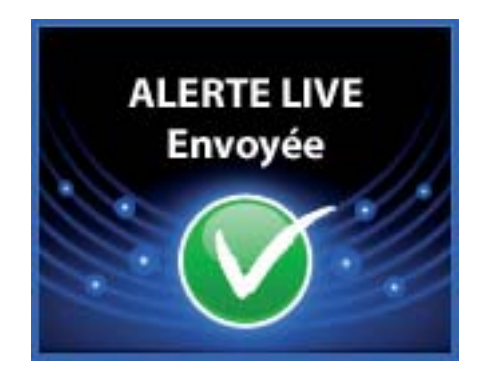

En cas d'échec, le message suivant apparaît :

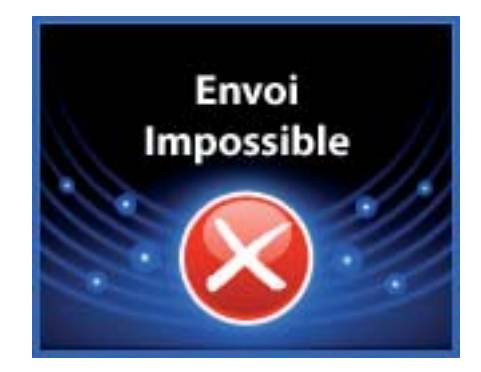

Confirmer / supprimer une alerte LIVE

Après avoir passé une alerte LIVE, un écran apparaît et permet de confirmer ou de supprimer l'alerte :

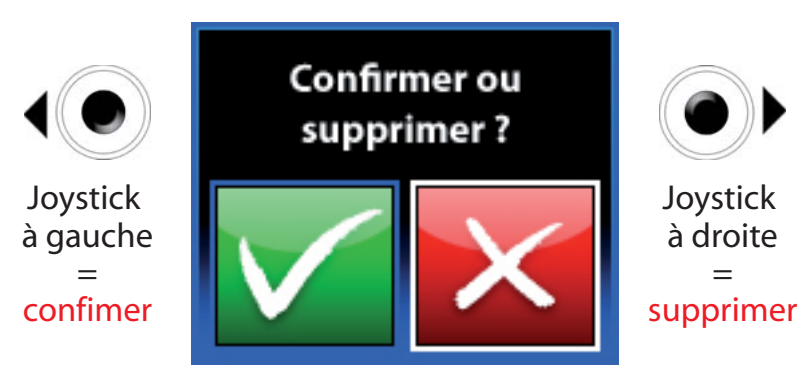

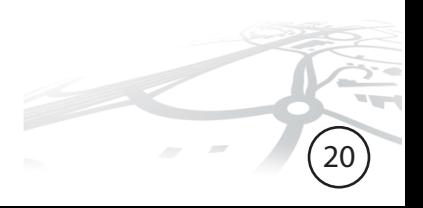

En cas de confirmation, le message suivant apparaît :

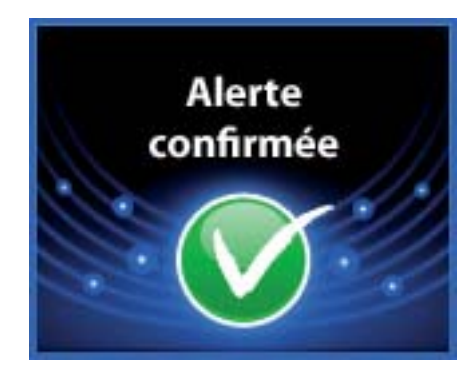

*Après avoir été confirmée, une alerte LIVE est renouvelée pour 60 minutes.*

En cas de suppression, le message suivant apparaît :

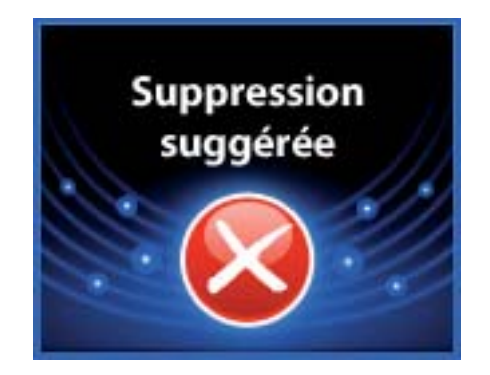

En cas d'échec, le message suivant apparaît :

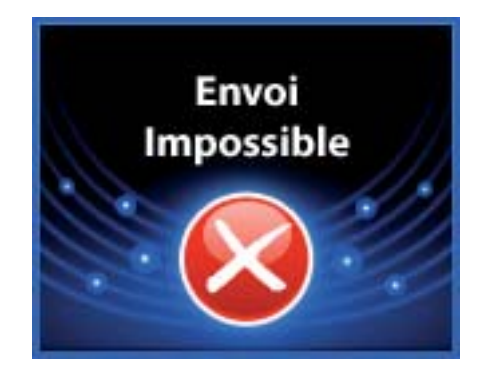

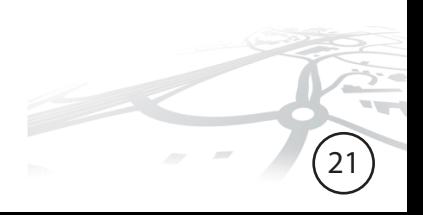

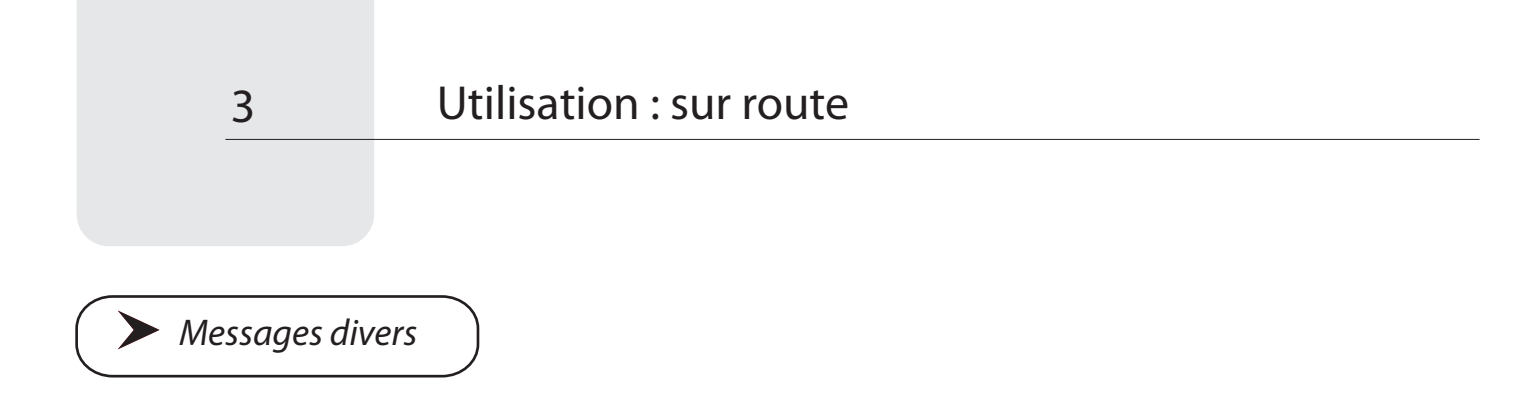

**Si la carte SIM est inconnue du réseau :**

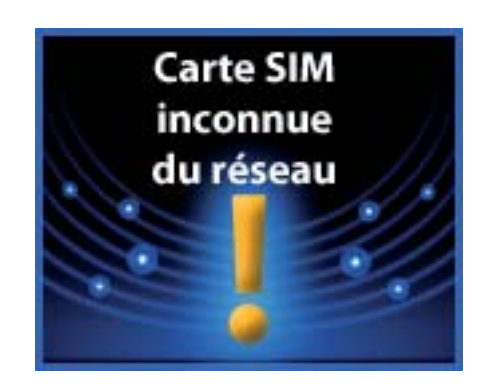

**En cas d'erreur de carte SIM :**

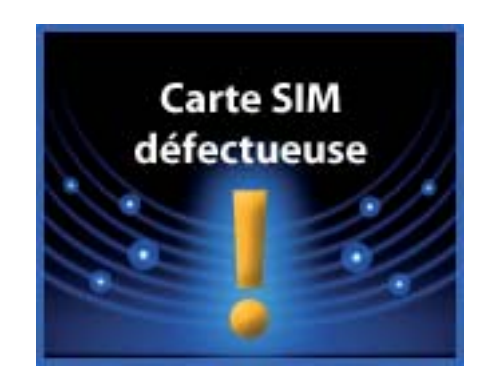

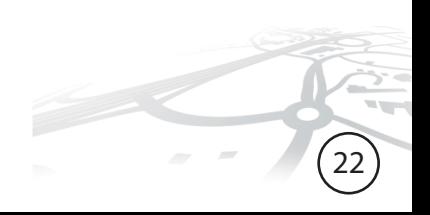

Enlèvement des appareils ménagers usagés : La directive européenne 2002/96/EC sur les Déchets des Equipements Electriques et Electroniques (DEEE), exige que les appareils ménagers usagés ne soient pas jetés dans le flux normal des déchets municipaux. Les appareils usagés doivent être collectés

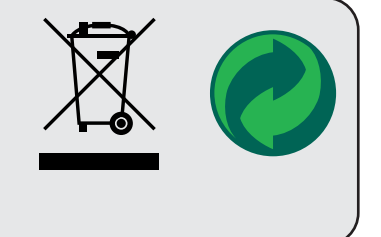

23

• Le fonctionnement du Wikango One est altéré lorsque vous circulez dans un tunnel ou une voie souterraine, car cela perturbe la réception des satellites. Il vous faudra alors être vigilant, car un certain temps sera nécessaire pour que le Wikango One se reconnecte aux satellites après la perte du signal GPS.

• Le Wikango One prend en compte le sens du véhicule afin d'éviter les fausses alertes, mais celles-ci peuvent survenir dans certains cas. Ainsi, une alerte située sur une route parallèle, mais très proche de la route où vous circulez, risque de provoquer une fausse alerte.

• Le Wikango One est une aide à la conduite et il constitue un dispositif préventif qui doit vous inciter à conduire prudemment : nous déclinons toute responsabilité en cas de non respect du code de la route et des règles de sécurité routière.

 $\boldsymbol{\cdot}$  Les parties matérielles (électroniques et autres) et logicielles de cet appareil sont la propriété de GPSPrevent SAS / AlerteGPS Hardware SAS. Leur copie et / ou leur distribution illégales constituent une violation de la loi relative à la propriété intellectuelle, et seront sanctionnées par la loi en vigueur.

 $\bm\cdot$  Le GPS (Global Positioning System) est placé sous la responsabilité du gouvernement américain. En aucun cas GPSPrevent SAS / AlerteGPS Hardware ne peut être tenu responsable de la disponibilité et de la précision du GPS.

· Il vous incombe de respecter l'ensemble des règlementations routières.

• Prenez garde à ne pas gêner la visibilité du conducteur ainsi que les éléments de sécurité du véhicule lors de l'installation du GPS.

· Prenez soin également lors de l'installation à ce que l'appareil ne présente pas de danger pour les occupants, notamment s'il se détache.

• Utilisez cet appareil dans un endroit tempéré. N'exposez pas le GPS directement au soleil, si la voiture est parquée dans un endroit exposé au soleil, il faudra laisser l'appareil se refroidir avant de l'utiliser.

• Si le GPS ou l'adaptateur allume cigare tombe dans l'eau, NE PAS le retirer avant d'avoir débranché les prises, puis tirer par les câbles débranchés.

• Avant l'installation ou la première utilisation de cet appareil, lire attentivement cette notice. La conserver soigneusement par la suite.

Il est important de lire toutes les instructions de fonctionnement et de sécurité avant d'utiliser cet appareil.

« Nettoyage: effectuez l'entretien régulier de l'appareil et éviter les solvants.

· N'introduisez pas d'objets ou de liquides. Veillez à ce qu'aucun objet ou liquide ne pénètre à l'intérieur de l'appareil par les orifices d'aération car il pourrait entrer en contact avec des composants internes sous tension et provoquer une électrocution, un court-circuit ou enflammer les pièces.

• Ne pas mouiller le GPS ni l'adaptateur allume cigare. L'utilisateur risque de se blesser gravement s'il manipule l'appareil électrique à côté de l'eau.

• Ne tentez jamais de réparer l'appareil vous-même car si vous ouvrez ou démontez l'appareil, vous vous exposez à des pièces sous tension et à des risques d'électrocution. Toute réparation doit être confiée à un réparateur qualifié.

• Débranchez l'appareil lorsqu'il n'est pas utilisé. Pour protéger cet appareil lors des orages ou lorsqu'il n'est pas utilisé pendant de longues périodes, débranchez cet appareil du réseau.

• Adaptateur 12/24 V pour allume-cigare uniquement. Débrancher le cordon allume-cigare avant de quitter votre véhicule. Débrancher le cordon allume-cigare avant de démarrer votre véhicule. Utilisez toujours un fusible adapté.

• Ne placez pas de flammes nues, telles que des bougies, sur l'appareil.

 $\boldsymbol{\cdot}$ Gardez une distance minimale (5cm) autour de l'appareil pour une aération suffisante.

· Aucun câble ne doit être branché sur l'appareil avant de connecter ou de déconnecter le câble d'alimentation. Il faut connecter l'antenne après le câble d'alimentation, et déconnecter l'antenne avant de retirer le câble d'alimentation.

• Le logiciel de mise à jour et les drivers sont mis à disposition en l'état. GPSPrevent SAS / AlerteGPS Hardware décline toute responsabilité en cas d'incompatibilité matérielle ou logicielle avec le logiciel de mise à jour et / ou les drivers.

• L'accès au site Internet n'est pas garanti en cas de maintenance du site, de problèmes de réseau, de problèmes de connexion ou de tout autre problème pouvant entraver l'accès au site.

• Afin de minimiser au maximum les risques d'interactions entre appareils GPS, maintenez une distance d'environ 50cm entre cet appareil et un autre appareil GPS.

• Malgré les efforts que nous portons à la gestion de la base de données, il est possible que certains emplacements ne soient pas ou soient mal renseignés. En aucun cas, Alertegps ne peut être tenu responsable de toute infraction au code de la route.

#### **Batterie :**

• Ne court-circuitez jamais les bornes. Vous pourriez provoquer un court-circuit en mettant les bornes de la batterie en contact avec une autre batterie ou avec un objet métallique.

• Cette batterie doit seulement être utilisée dans des endroits avec une température ambiante située entre 5°C (41°F) et 35°C (95°F).

• Pour augmenter la durée de la batterie rechargeable, rechargez-la à la température ambiante.

• Ne jetez jamais la batterie dans un feu ou dans de l'eau. Ne chauffez jamais la batterie rechargeable.

· N'essayez jamais d'ouvrir la batterie rechargeable et faites appel à un technicien qualifié pour les entretiens.

• Ne remplacez la batterie que par un modèle recommandé par alertegps. N'utilisez pas de batterie non destinée à cet appareil et non recommandée par alertegps.

• Ne laissez pas le Wikango One connecté à l'allume-cigare de votre véhicule lorsque vous le quittez : en cas de connexion prolongée au-delà d'une certaine durée, cela pourrait endommager la batterie, provoquer une surchauffe ou une explosion.

• La batterie de cet appareil est garantie 3 mois.

#### **Adaptateur :**

• L'adaptateur secteur ne doit être utilisé qu'avec cet appareil. Ne l'utilisez jamais avec d'autres appareils.

· N'utilisez jamais d'autre adaptateur secteur que celui destiné à cet appareil.

• Lorsque vous n'allez pas utiliser cet appareil pendant une longue période, débranchez l'adaptateur secteur de la prise murale.

# Support pour grille d'aération

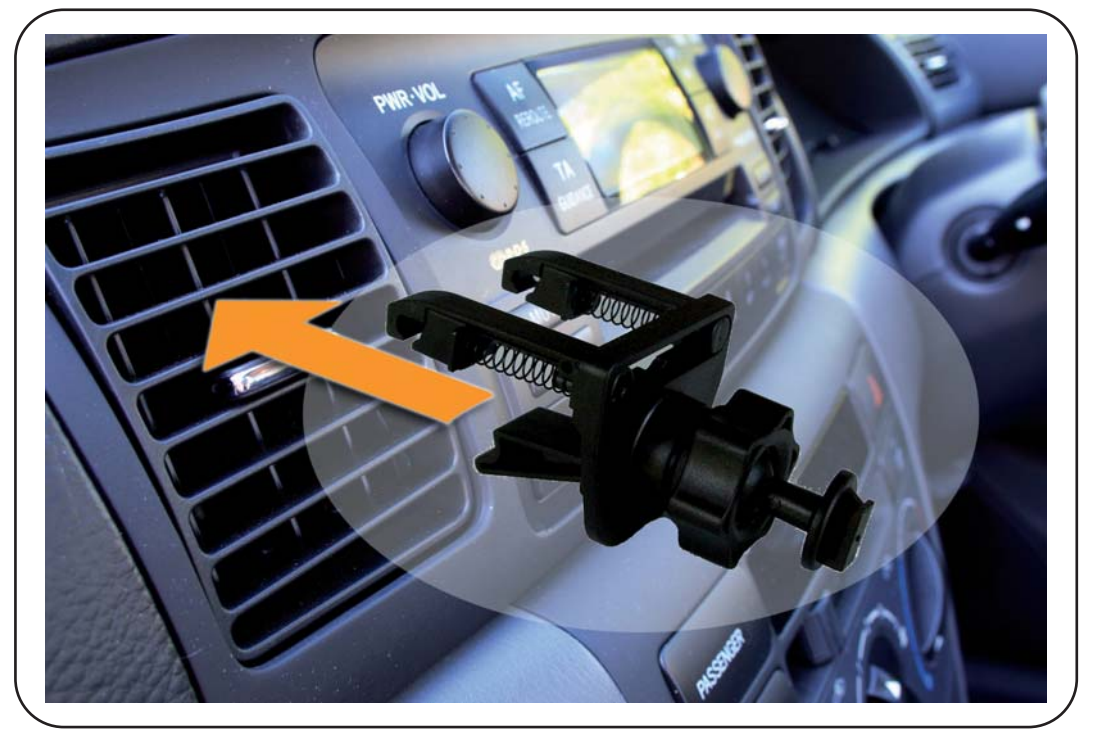

# Chargeur secteur

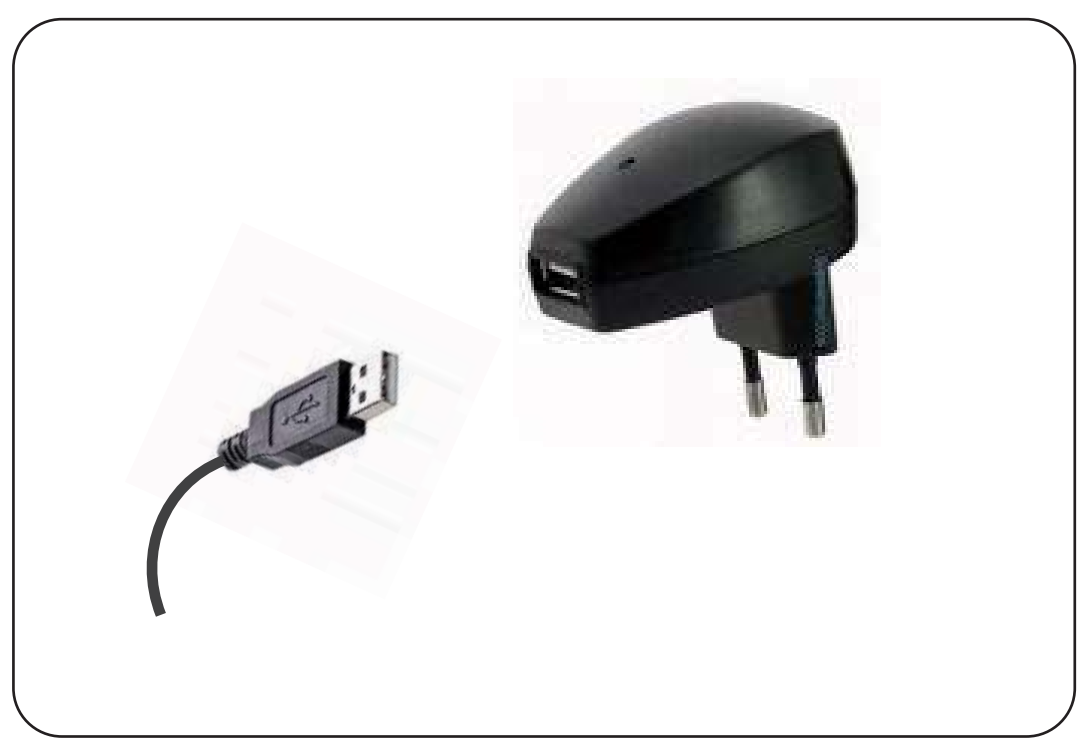

 $\widehat{26}$ 

# Addendum

### **Déclarer une alerte LIVE :**

Il est possible de choisir entre deux modes de déclaration d'alertes LIVE :

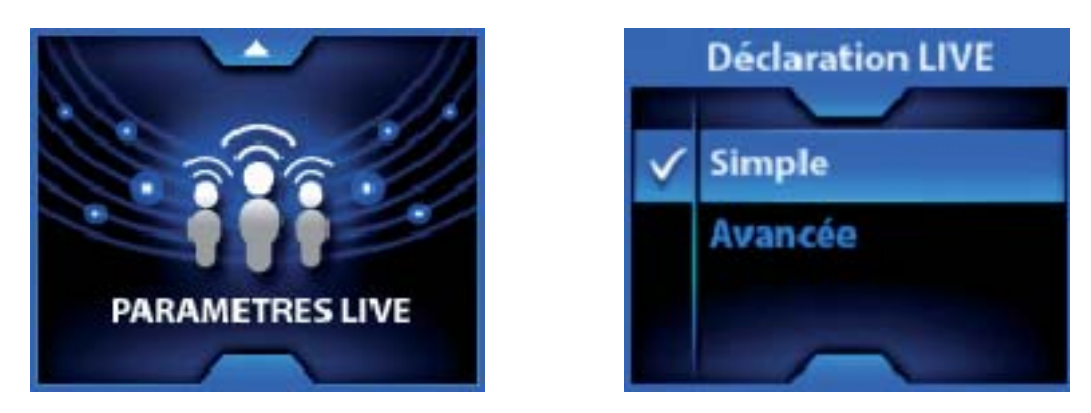

*- mode simple : permet de déclarer rapidement un radar mobile*

### *- mode avancé : permet de déclarer différents types d'alertes*

Par défaut, la déclaration d'alertes LIVE est configurée en mode simple.

Dans cette configuration, l'alerte LIVE déclarée est par défaut un radar mobile. Comme dans le mode détaillé, le sens par défaut est le sens de circulation. Pour le modifier, il suffit d'actionner le joystick à gauche.

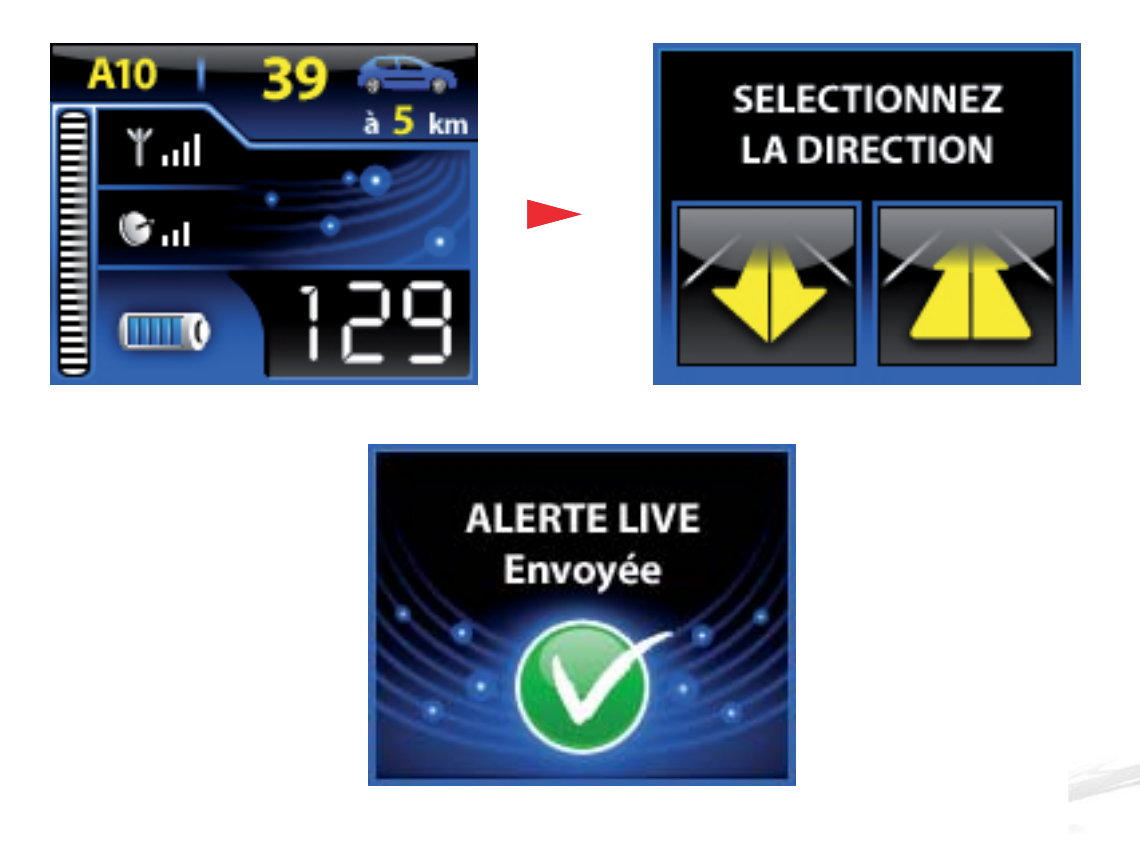